### **# Vorbereitung**

Öffnen Sie ein neues Html-Dokument innerhalb von EditPlus und verwenden Sie in den nachfolgenden Aufgaben das bekannte minimale HTML-Gerüst ein:

```
<html><body><pre><script type="text/javascript">
</script></pre></body></html>
```
#### **# Aufgabe 1**

Wir gehen von folgenden gegebenen Variablen aus.

```
var a=5, b="Nacht", c=3.14, d="8", e=-2, f=true;
```
Sagen Sie nun das Ergebnis nachstehender Ausdrücke aufgrund der jeweiligen Datentypen und der beteiligten arithmetischen Operatoren voraus. Geben Sie die Ergebnisse dann mittels document.write(… + "\n") aus.

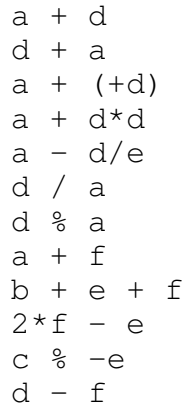

#### **# Aufgabe 2**

Finden und beseitigen Sie die Fehler im folgenden Programmstück

var  $1 = x$ ,  $\mu = 10.5$ , zähler; if  $x > \mu$ zähler =  $x * 100$ ; else zähler = x / 100;

### **# Aufgabe 3**

Programmieren Sie folgende abschnittsweise definierte mathematische Funktion und geben Sie den

Funktionswert aus.

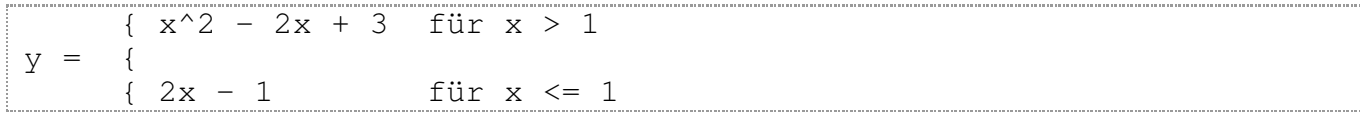

Hinweis: Verwenden Sie hierfür die if-Anweisung .

# **# Aufgabe 4**

Im nachfolgenden Pseudocode wird ein Algorithmus zur Ermittlung der Anzahl der Tage eines Jahres nach dem Gregorianischen Kalender beschrieben.

```
1 define new variables year, days;
2 input of year;
3 if (year is not divisible by 4) {
4 set days to 365;
     }
5 if (year is divisible by 4 and year is not divisible by 100) {
6 set days to 366;
     }
7 if (year is divisible by 100 and year is not divisible by 400) {
8 set days to 365;
     }
9 if (year is divisible by 400) {
10 set days to 366;
     }
11 output of days;
```
- 1. Wandeln Sie den Pseudocode in gültigen Javascript Code um.
- Geben Sie den Ablauf des Programms für die Jahreszahlen 2000 und 2006 anhand der 2. Zeilennummern an.
- 3. Optimieren (verkürzen) Sie den Programmcode.

## **# Aufgabe 5**

Gehen Sie nun von dem folgenden HTML-Grundgerüst aus:

```
<html><body style="background-color:red"><pre><script type="text/javas
var bcolor = "green";
document.body.style.backgroundColor = bcolor;
</script></pre></body></html>
```
- Schauen Sie sich das Programm live an.
- Ändern Sie das Programm so, dass die Hintergrundfarbe mittels window.prompt vom Benutzer eingegeben werden kann.
- Verwenden Sie nun die Farbdefinition mittels rgb-Werte, indem Sie ein Wertetripel von Dezimalzahlen im Bereich [0 %u2026 255] angeben. document.body.style.backgroundColor = *"rgb(0,128,255)"*;
- Lassen Sie nun die drei Werte mittels dreier window.prompt-Aufrufe eingeben.